### PEO 4180\_Curbside\_10.21.20

# **CURBSIDE VOTING**

### **Curbside Voters**

Curbside voting is the process followed when a person who is physically unable to enter a polling location can send another person inside to inform the PEOs of his/her desire to vote. The VLM must determine and assign two (2) PEOs of opposite political parties must complete the steps in this guide.

## **Curbside Voting Procedures**

Using the **CURBSIDE ONLY EPB,** labeled with a **YELLOW** tag, the PEOs will go outside to the voter and follow the steps below to complete the check-in process.

The **CURBSIDE ONLY EPB and Printer** must remain on and connected to power and the MiFi unit. The EPB may remain asleep unless being used to process a Curbside Voter.

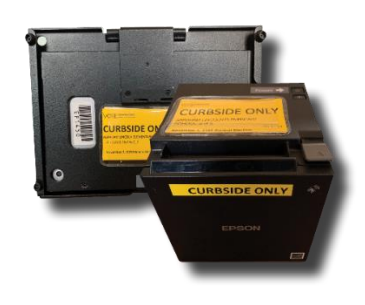

## **Curbside Check-In**

#### CUYAHOGA COUNTY, OHIO  $\ddot{\mathbf{Q}}$ To process a voter with a driver license or state ID, press the **GREEN Driver License/State ID Scan** button to scan the barcode Driver License on the back of the identification. Other ID To process a voter with another form of identification, press the ZA.  $\mathcal{O}$  $\bullet$ entering information. May 02 06:41:31 PM 919 BCTraining  $\overline{a}$ button. Search Results HOME Show voters: In this Location 11 Not in this Location 197 **BRAD PITT** 1931 KING JAMES PKY CUY 16983 Birth Year: 1931 WESTLAKE, 44145

CONTINUE

**YELLOW Other ID** button to search for the voter by manually

To process a voter that has moved, you are unable to find in the EPB or does not have proper ID, press the **RED Precinct Lookup**

A list of voters that meet the search criteria will appear. This screen defaults to voters that are registered in your Polling Location. Select the correct voter record and press the **GREEN CONTINUE** button.

Voter Eligibility County<br>CUY **BRAD PITT** 1931 16983 Precinct - Split 1931 KING JAMES PKY **REP** WESTLAKE -01-A-01 WESTLAKE 44145

Voter is eligible to vote

TOUCH a voter in the list above.

Press the **YELLOW MORE OPTIONS** button.

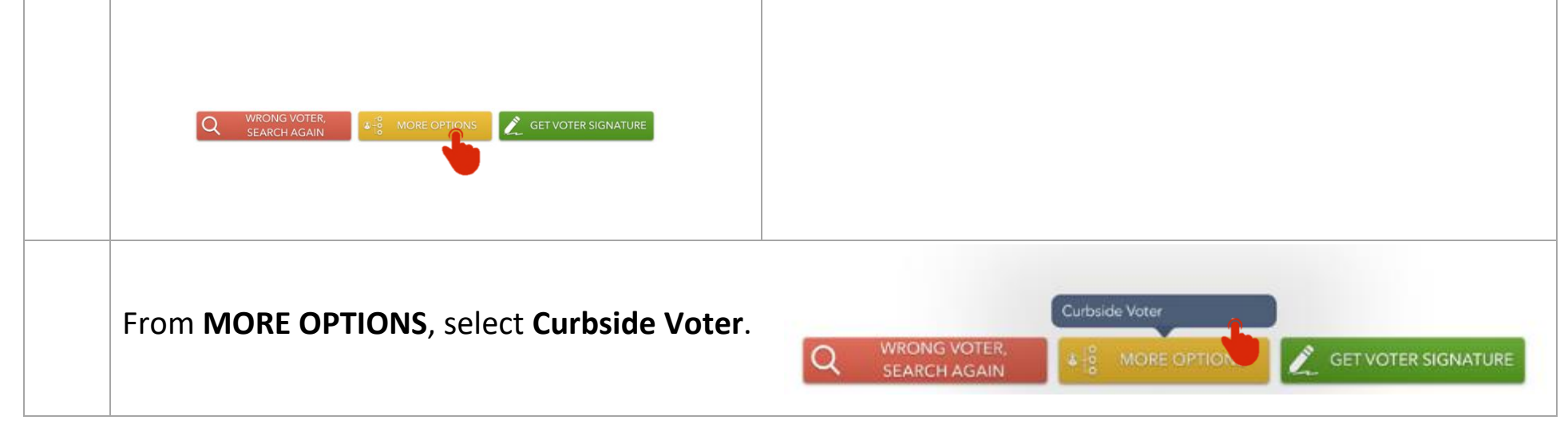

PEO 4180\_Curbside\_10.21.20

# **CURBSIDE VOTING**

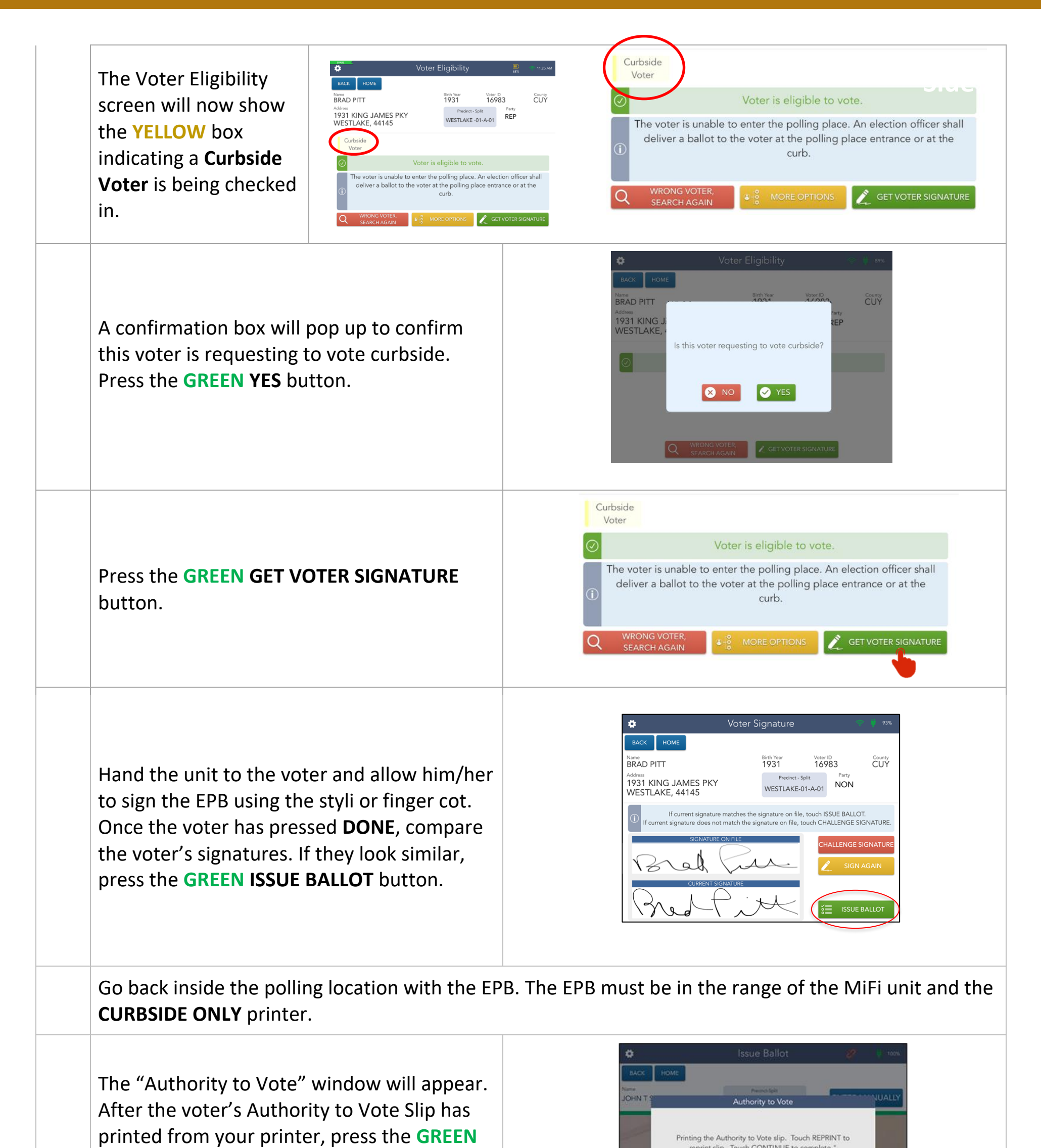

## **CONTINUE** button.

If your slip does not print, press the **BLUE REPRINT** button to print another slip.

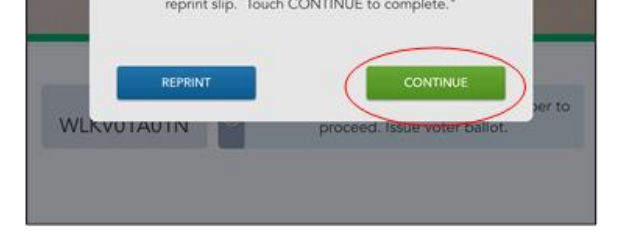

Hand the Authority to Vote Slip to the Ballot Official. He/She will provide you with the correct ballot style (city/ward/precinct/party) from the Ballot Table for you to scan the stub into in the EPB.

Take a flat board, a **RED Curbside Ballot Envelope**, a pen, and the ballot to the voter. Allow the voter privacy to mark the ballot before sealing it inside the Curbside Ballot Envelope.

Place the completed **Curbside Ballot Envelope** into any Gray Ballot Box